## How to set Ticker in Miracle Software?

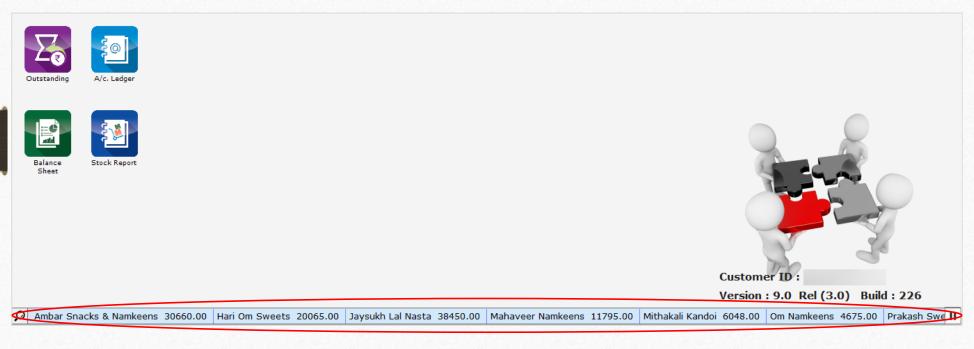

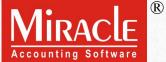

- Ticker is a scrolling text on a screen that shows changing information.

  i.e. The scrolling line displayed on the News Channel from right to left across the screen.
- Miracle provides this **unique facility** for Accounts Payable and Receivable, Product Stock and also for PDC Reminder which stays active at the bottom of the Miracle Software during the work.
- Ticker facility is only available in **Standard Copy** and any of the **higher copy** of Miracle Software.
- Let's see the setup in Miracle Software...

- The following topics are covered in this document:
  - Setup for Ticker
  - > Ticker Configuration
  - Ticker Style and Speed
  - How to make customized Ticker

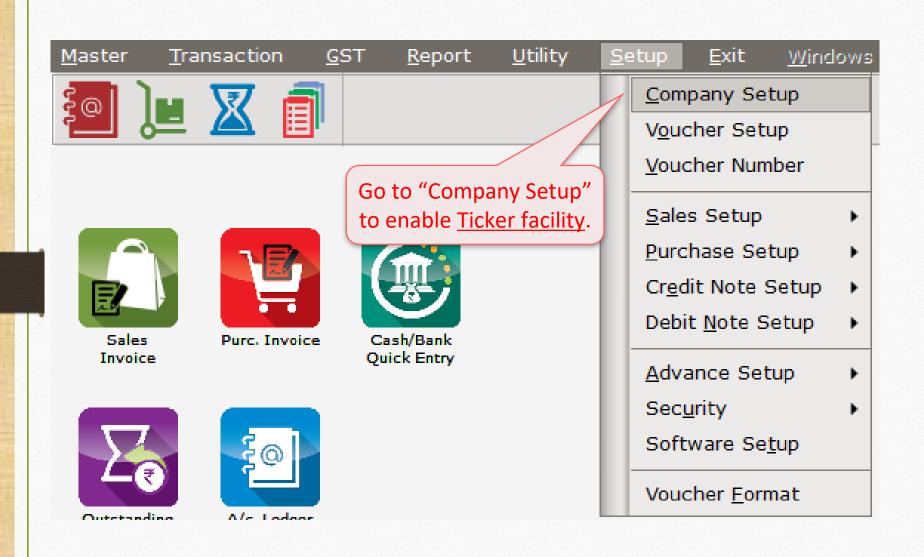

### $\underline{S}$ etup $\rightarrow \underline{C}$ ompany Setup $\rightarrow$ Advance Modules

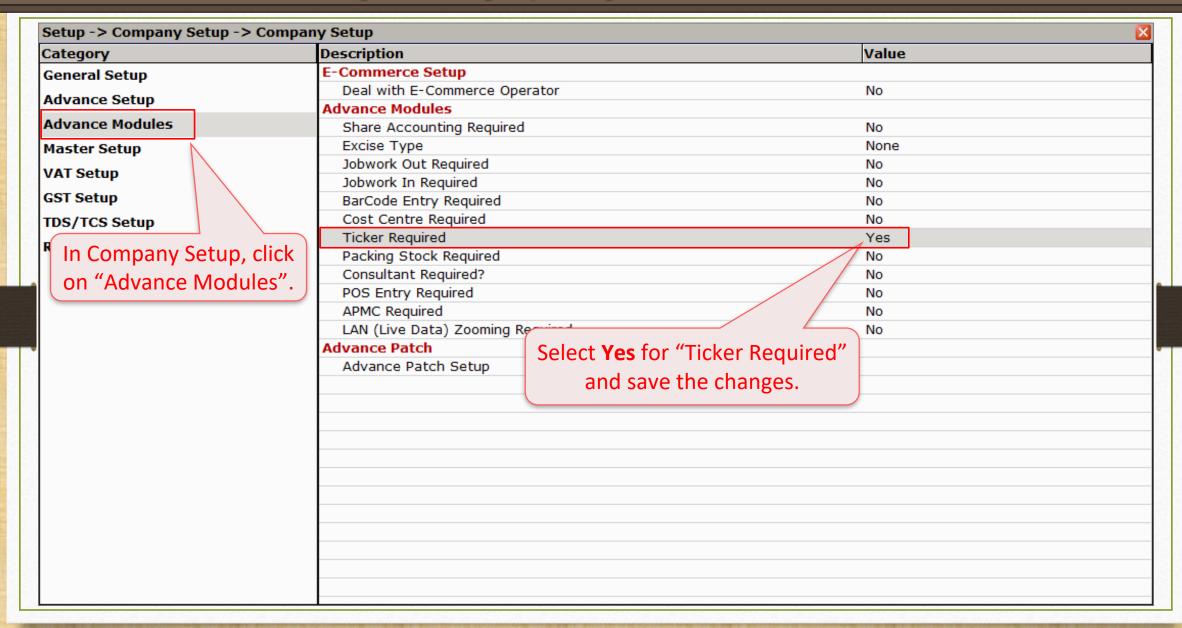

## $\underline{S}$ etup $\rightarrow \underline{C}$ ompany Setup $\rightarrow$ Ticker Setup

| ategory        | Description                        | Value    |  |  |  |  |
|----------------|------------------------------------|----------|--|--|--|--|
| eneral Setup   | Audit Options                      | <u>'</u> |  |  |  |  |
| •              | Auditor Password                   |          |  |  |  |  |
| dvance Setup   | Lock Audited Accounts              | Yes      |  |  |  |  |
| dvance Modules | Lock Audited Vouchers              | Yes      |  |  |  |  |
| laster Setup   | Password at Each Audit             | No       |  |  |  |  |
| AT Setup       | Entry Options                      |          |  |  |  |  |
| •              | Entry Narration Width              | 25       |  |  |  |  |
| ST Setup       | Quantity Total in Sales/Purchase   | Yes      |  |  |  |  |
| DS/TCS Setup   | R/I in sale/purchase Product Entry | No       |  |  |  |  |
| eport Setup    | Exit Narration with Enter          | Yes      |  |  |  |  |
|                | Other Option                       |          |  |  |  |  |
| Ticker Setup   | Closing Stock Calculation Method   | None     |  |  |  |  |
|                | Reminder For Memorandum/PDC        | No       |  |  |  |  |
|                | Depreciation Middle Date           | 30/09    |  |  |  |  |
|                | Multi Language Option              |          |  |  |  |  |
|                | Multi Language Support Required    | No       |  |  |  |  |
|                |                                    |          |  |  |  |  |
| Now. t         | the <b>Ticker Setup</b>            |          |  |  |  |  |
|                |                                    |          |  |  |  |  |
| optio          | on will enable.                    |          |  |  |  |  |
| D.             | v click on it                      |          |  |  |  |  |
| ( Бу           | click on it                        |          |  |  |  |  |
|                |                                    |          |  |  |  |  |
|                |                                    |          |  |  |  |  |
|                |                                    |          |  |  |  |  |
|                |                                    |          |  |  |  |  |
|                |                                    |          |  |  |  |  |

## <u>S</u>etup → <u>C</u>ompany Setup → Ticker Setup

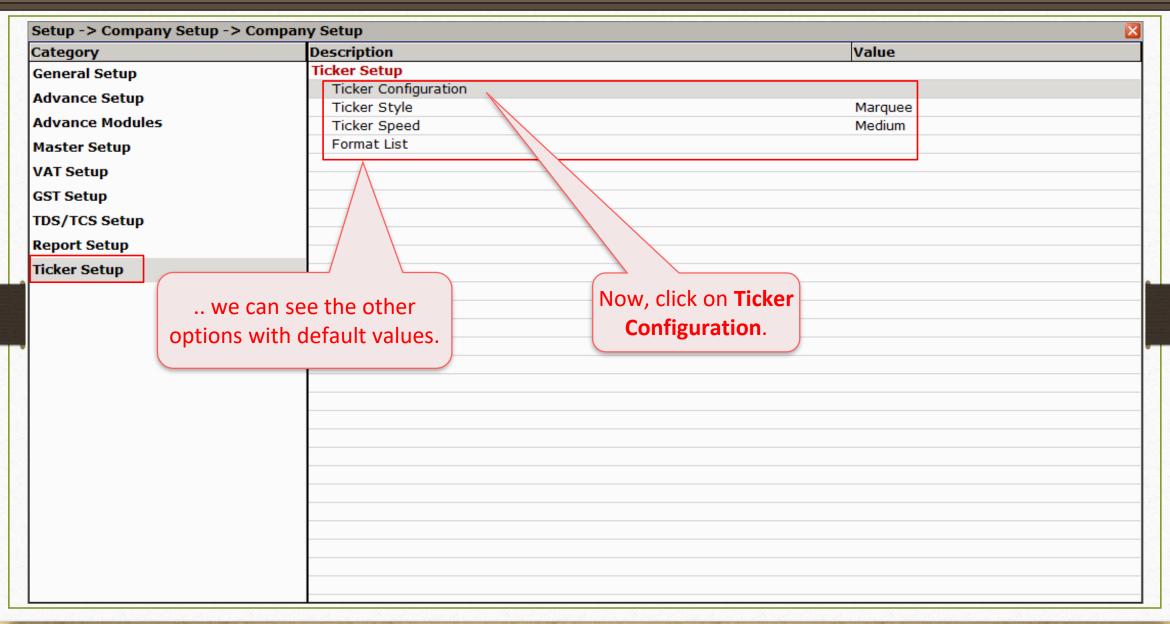

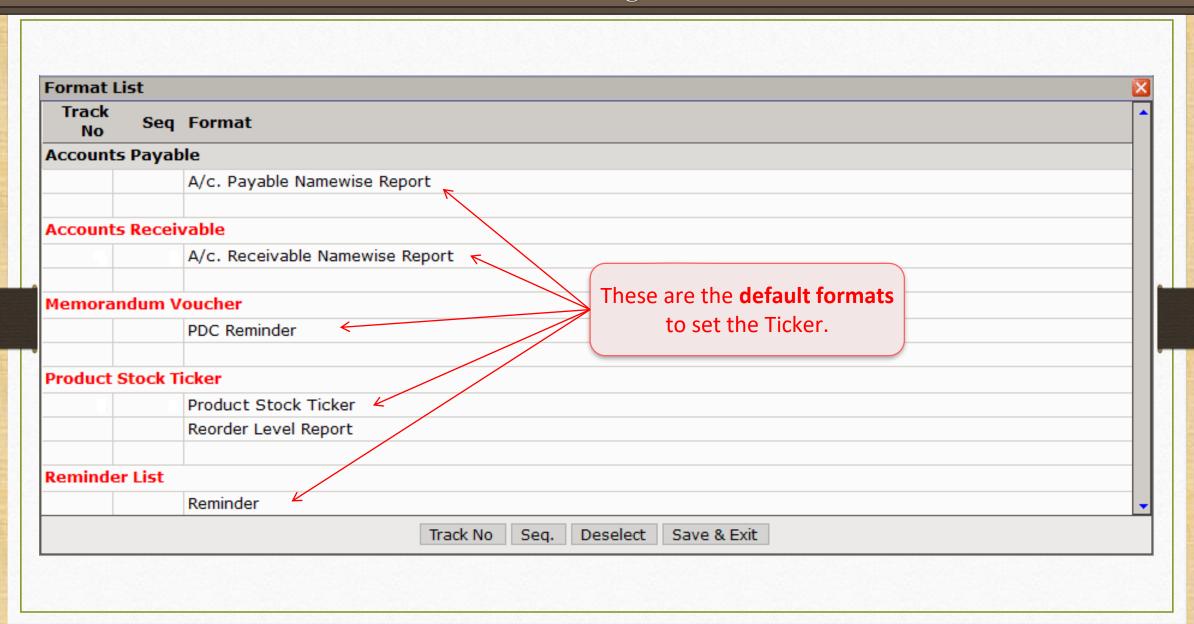

#### Ticker Configuration

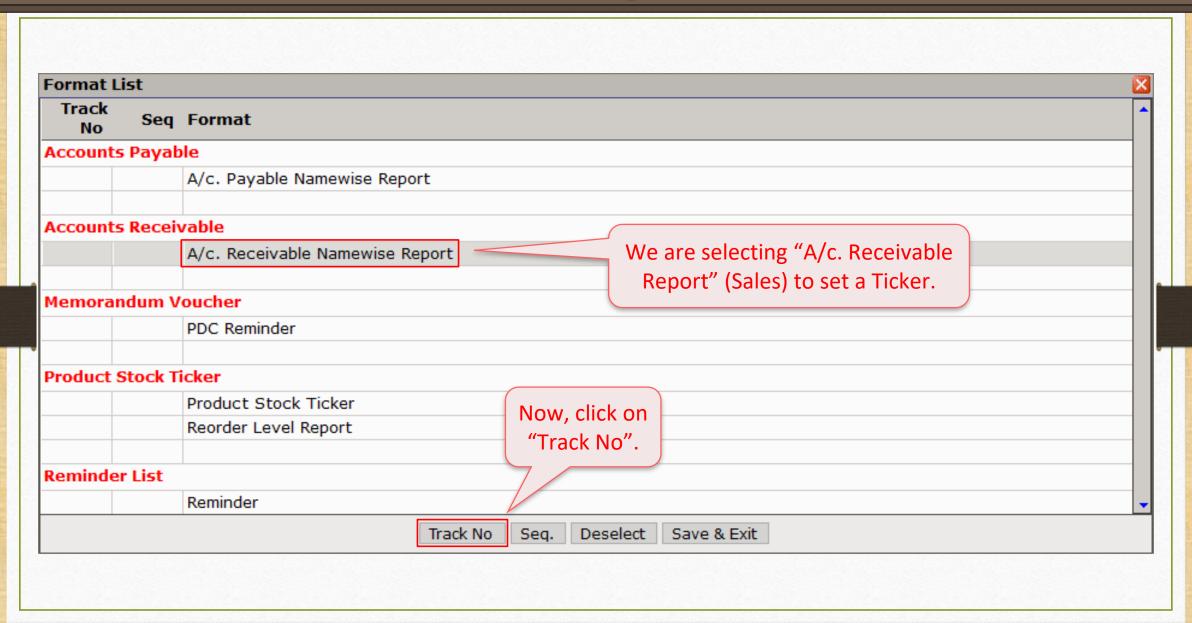

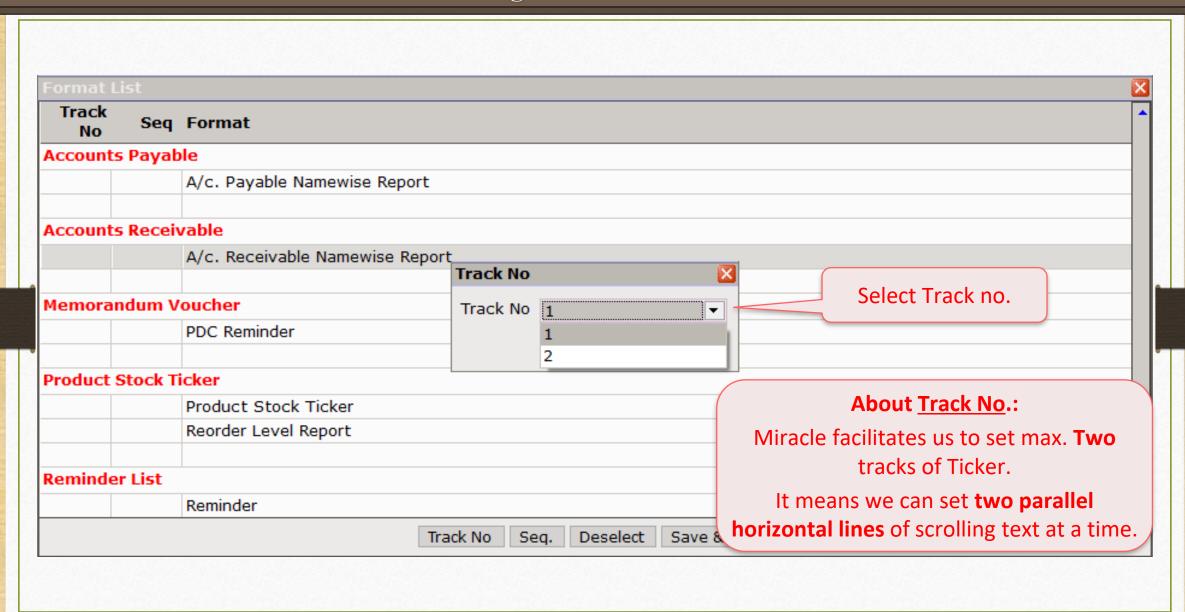

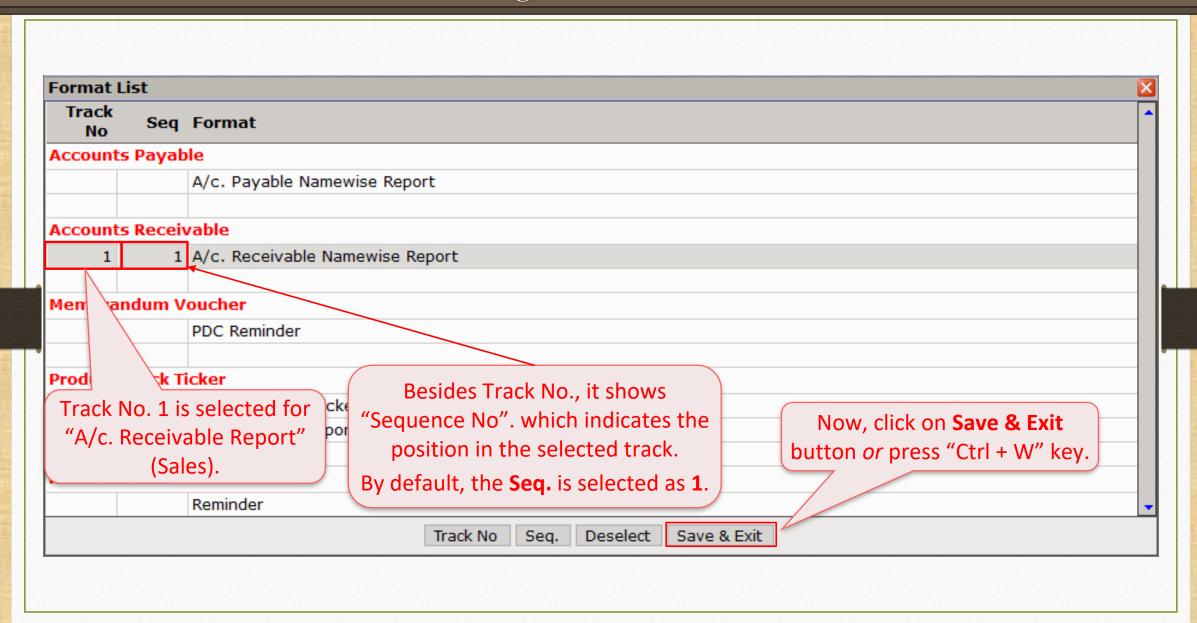

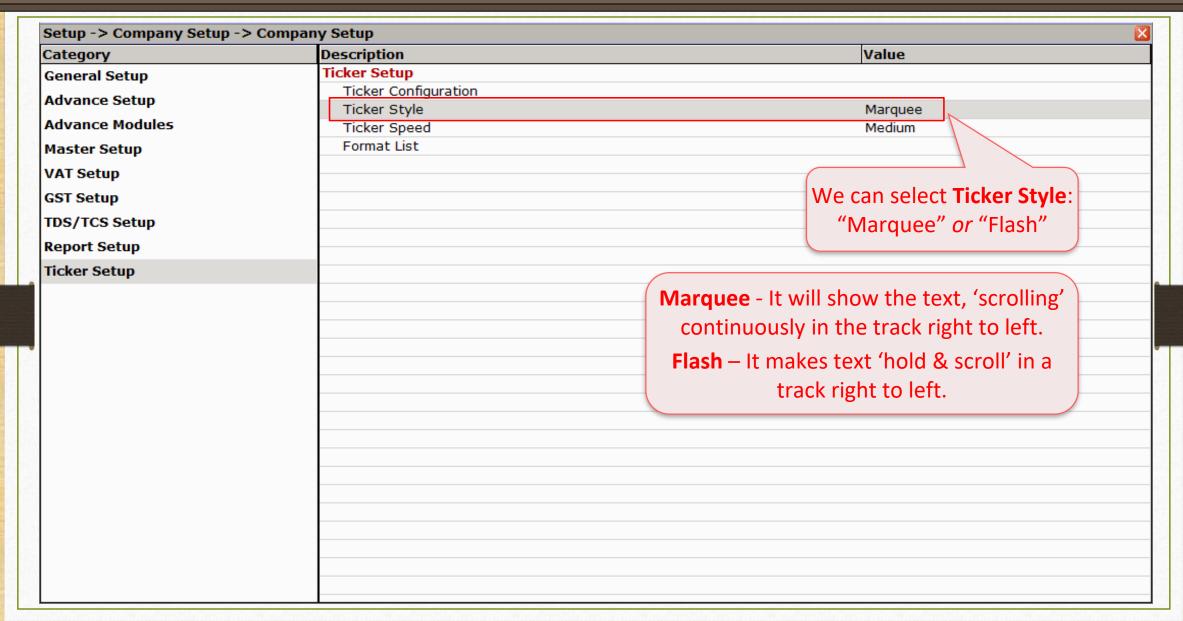

#### Ticker Speed

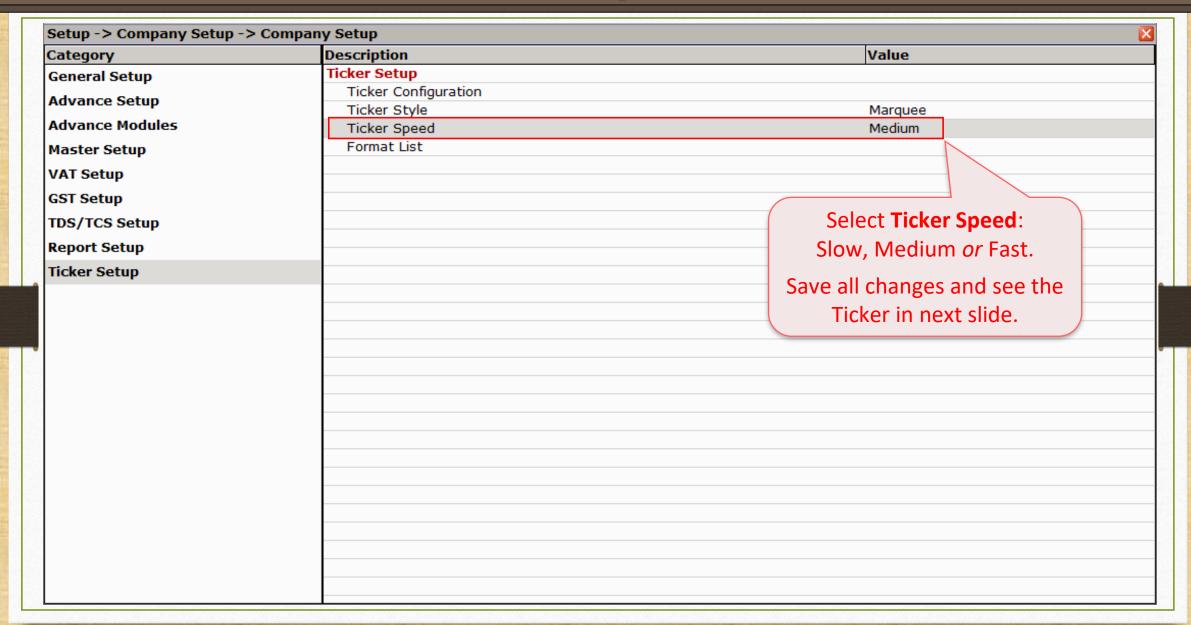

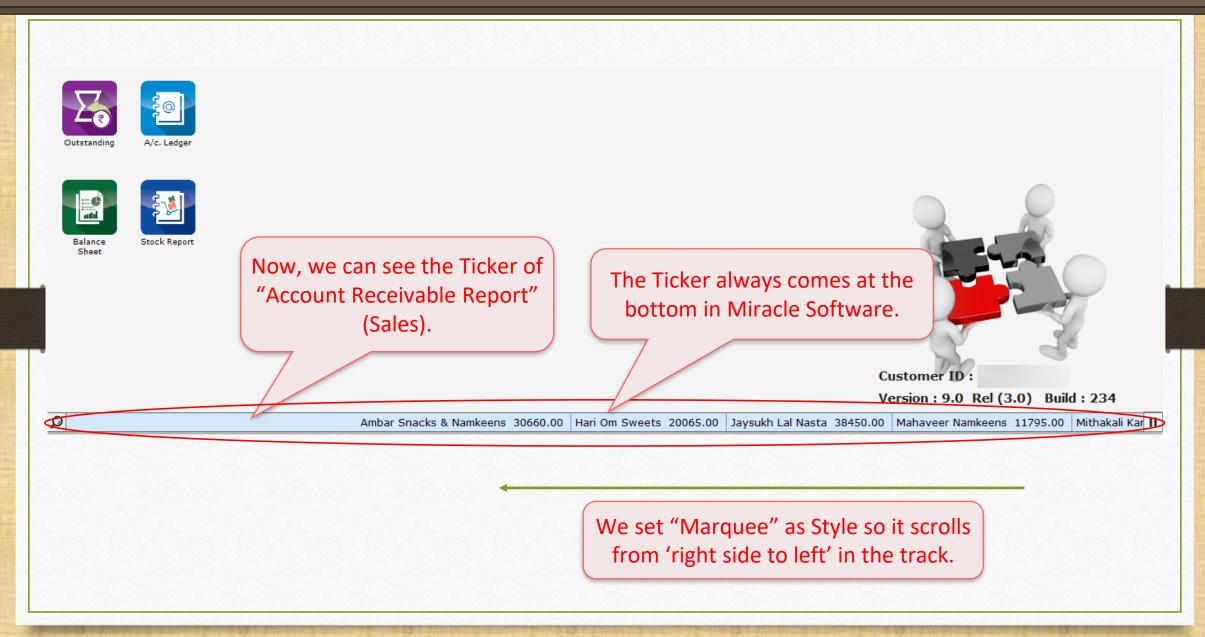

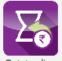

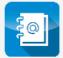

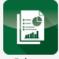

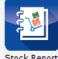

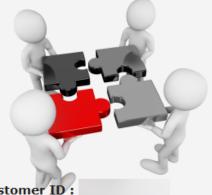

**Customer ID:** 

Version: 9.0 Rel (3.0) Build: 234

Q

Ambar Snacks & Namkeens 30660.00 Hari Om Sweets 20065.00 Jaysukh Lal Nasta 38450.00 Mahaveer Namkeens 11795.00 Mithakali Ka

The "Play/Pause" button is given here. We can pause the Ticker and Play it again.

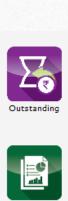

Sheet

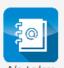

A/c. Ledger

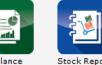

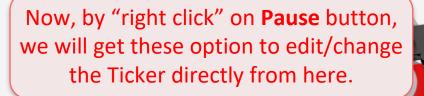

Customer ID:

Version: 9.0 Rel (3.0

Ticker Configuration
Ticker Speed
Ticker Style
Ticker Format

Sweets & Snacks 5310.00 Jaysukh Lal Nasta 38450.00 Mahaveer Namkeens 11795.00 Mithakali Kandoi 6048.00 Om Namkeens 4675.00 Prakash Sweets Mart 13340.00 Sant Sweet Mart II

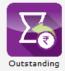

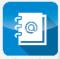

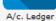

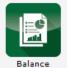

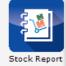

If we drag mouse cursor on the Ticker, the Ticker track will be stopped for a while and we will see the selected "Ticker Name" & "Format Name" with the cursor.

By click on any Party Name, we can directly see the A/c. **Ledger** of that Party.

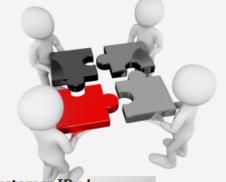

Customer ID: I

Version: 9.0 Rel (3.0) Build: 234

Ambar Snacks & Namkeens 30660.00 Hari Om Sweets 20065.00 Jaysukh Lal Na

38450.00 Mahaveer Namkeens 11795.00 Mithakali Kandoi 6048.00 Om Namkeens 4675.00 Prakash Swee

Ticker Name : Accounts Receivable

Format Name : A/c. Receivable Namewise Report

#### Account Ledger

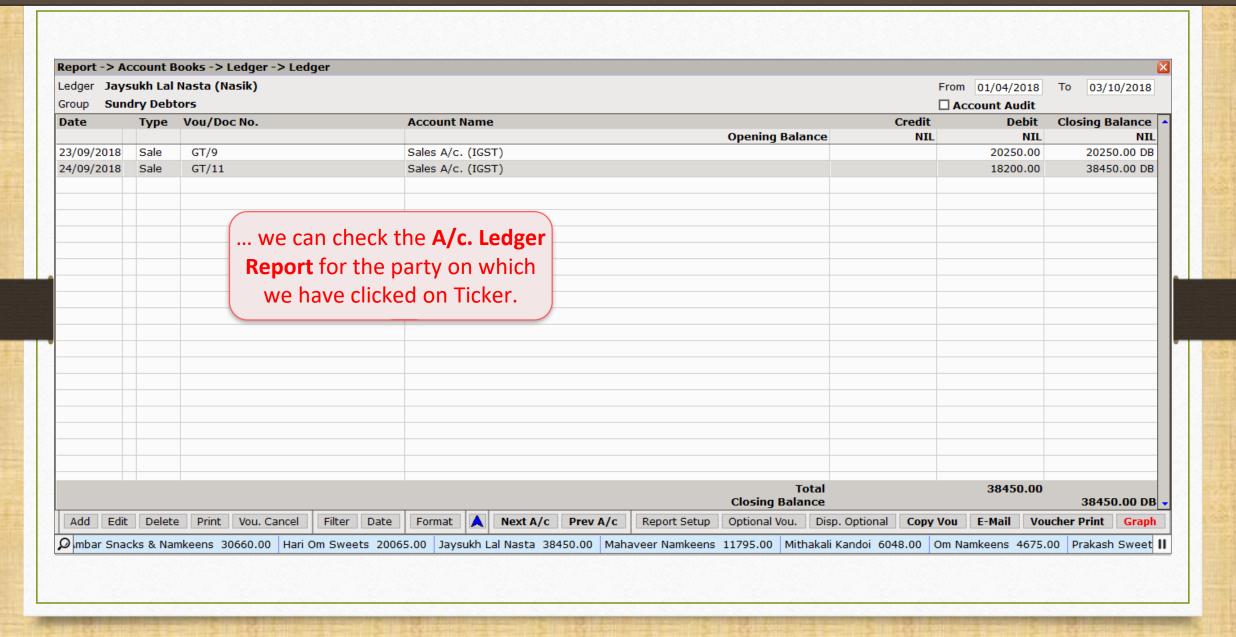

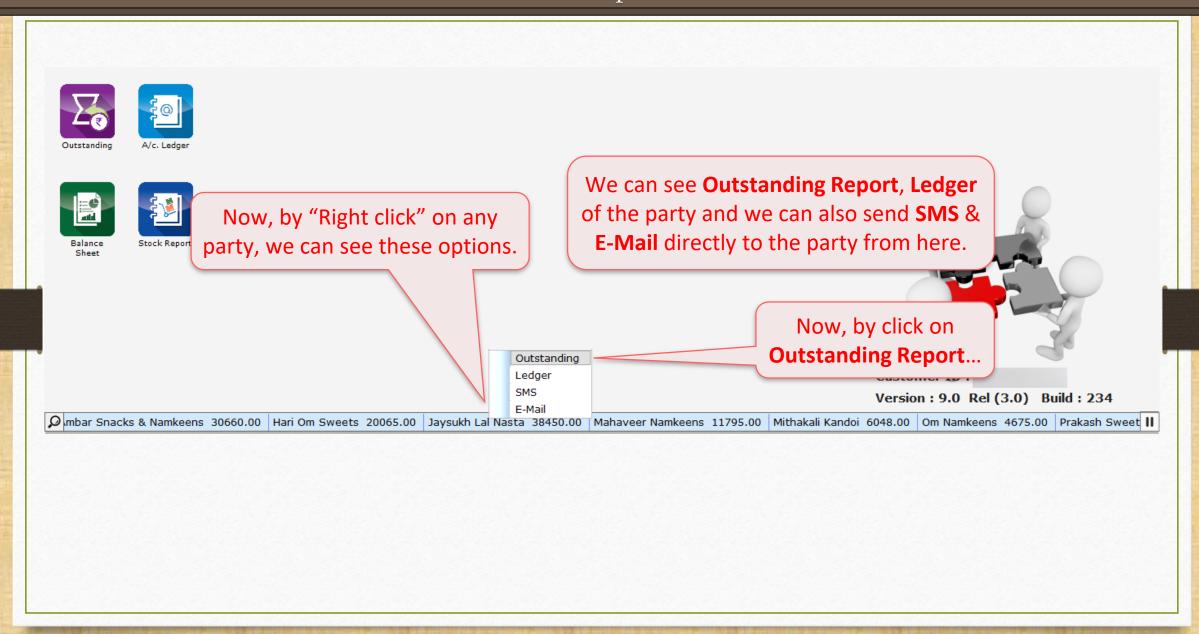

#### Outstanding Report

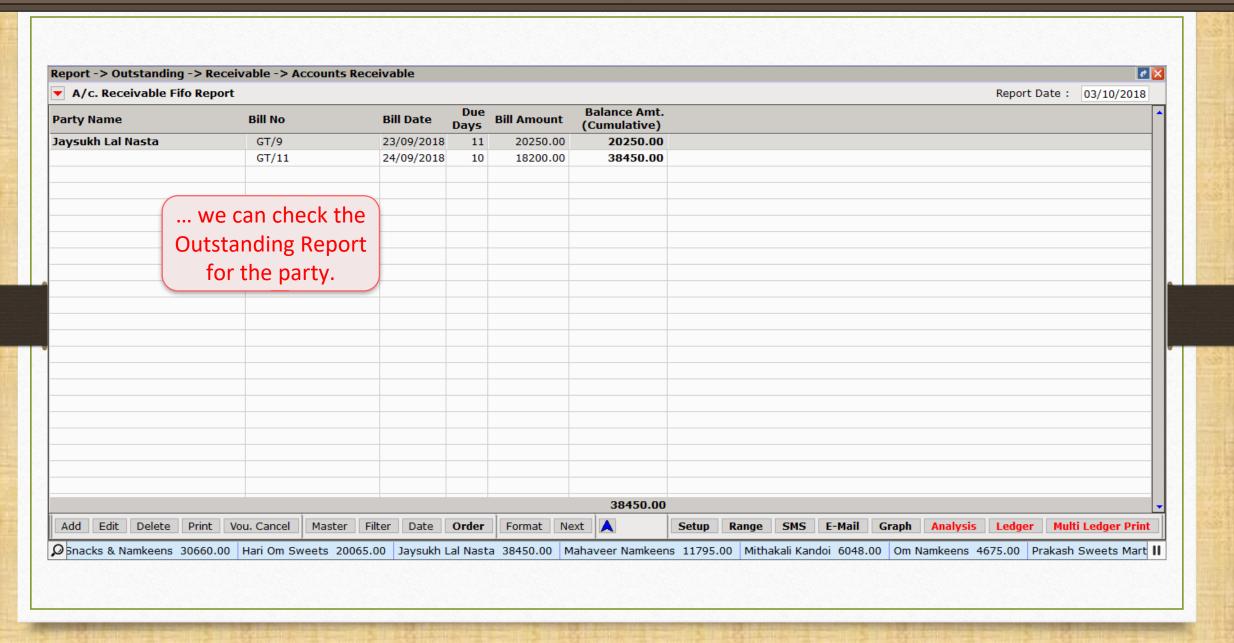

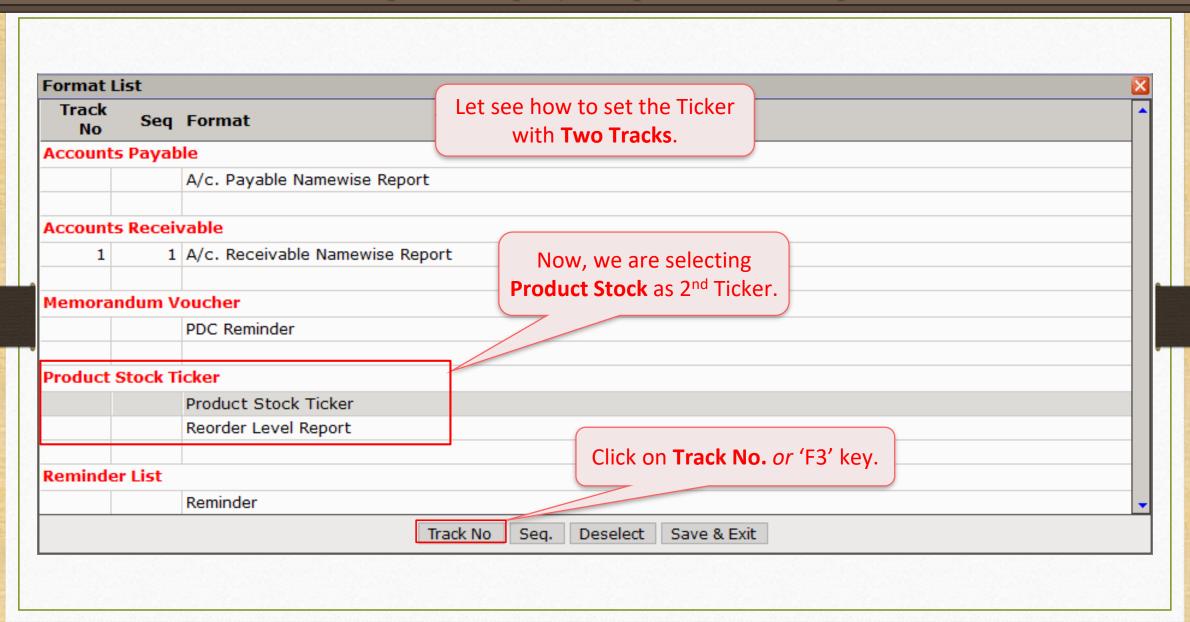

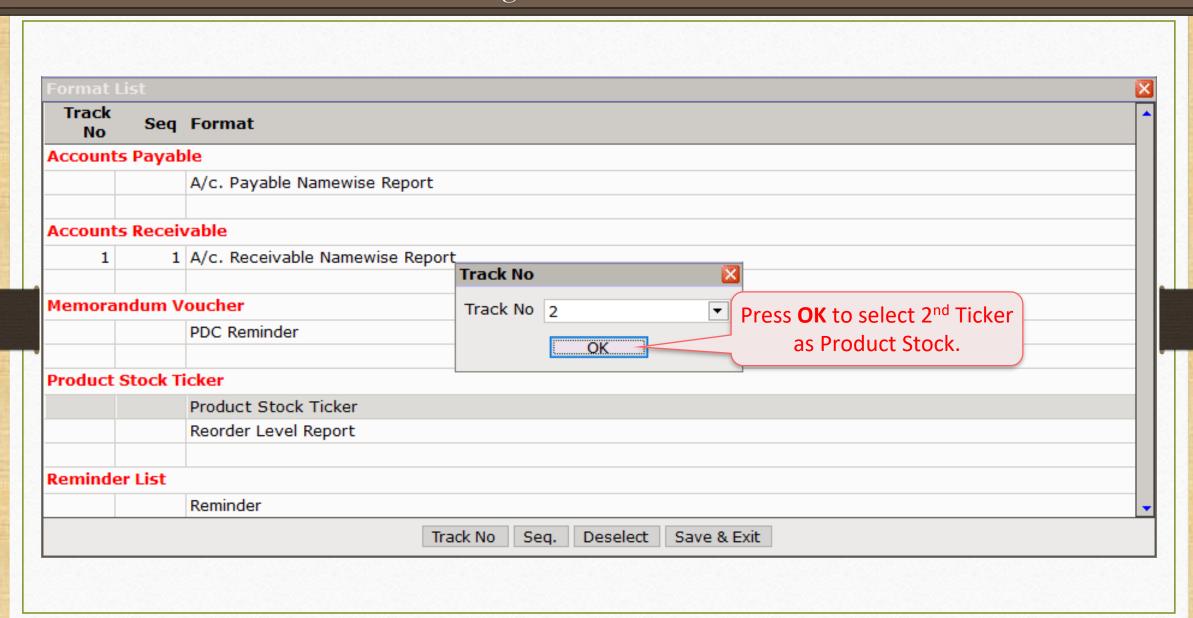

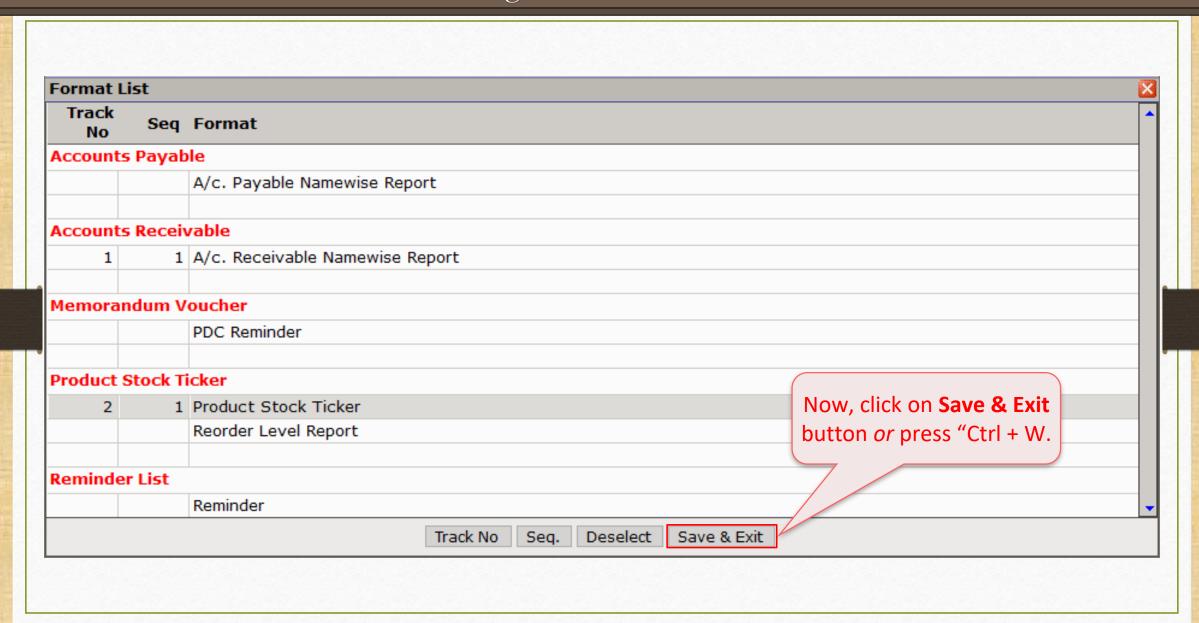

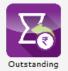

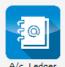

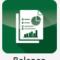

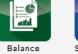

**Track 1** is a ticker of "A/c. Receivable Report" and **Track 2** is a ticker of "Product Stock" as we set it in "Ticker Configuration".

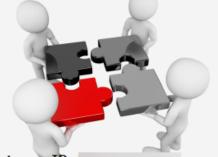

**Customer ID:** 

Version: 9.0 Rel (3.0) Build: 234

So.00 Mahaveer Namkeens 11795.00 Mithakali Kandoi 6048.00 Om Namkeens 4675.00 Prakash Sweets Mart 13340.00 Sant Sweet Mart 7190.00 Vaidehi Sweets 11813.00 Qty:600.000 | Amul Kool Rose Milk (200 ml) | Qty:400.000 | Amul Lassi (200ml) | Qty:300.000 | Choco Barfee (250gm pack) | Qty:50.000 | Gulab Barfee (250gm pack) | Qty:50.000 | Qty:50.000 | Choco Barfee (250gm pack) | Qty:50.000 | Gulab Barfee (250gm pack) | Qty:50.000 | Qty:50.000 | Qty:50.000 | Qty:50.000 | Qty:50.000 | Qty:50.000 | Qty:50.000 | Qty:50.000 | Qty:50.000 | Qty:50.000 | Qty:50.000 | Qty:50.000 | Qty:50.000 | Qty:50.000 | Qty:50.000 | Qty:50.000 | Qty:50.000 | Qty:50.000 | Qty:50.000 | Qty:50.000 | Qty:50.000 | Qty:50.000 | Qty:50.000 | Qty:50.000 | Qty:50.000 | Qty:50.000 | Qty:50.000 | Qty:50.000 | Qty:50.000 | Qty:50.000 | Qty:50.000 | Qty:50.000 | Qty:50.000 | Qty:50.000 | Qty:50.000 | Qty:50.000 | Qty:50.000 | Qty:50.000 | Qty:50.000 | Qty:50.000 | Qty:50.000 | Qty:50.000 | Qty:50.000 | Qty:50.000 | Qty:50.000 | Qty:50.000 | Qty:50.000 | Qty:50.000 | Qty:50.000 | Qty:50.000 | Qty:50.000 | Qty:50.000 | Qty:50.000 | Qty:50.000 | Qty:50.000 | Qty:50.000 | Qty:50.000 | Qty:50.000 | Qty:50.000 | Qty:50.000 | Qty:50.000 | Qty:50.000 | Qty:50.000 | Qty:50.000 | Qty:50.000 | Qty:50.000 | Qty:50.000 | Qty:50.000 | Qty:50.000 | Qty:50.000 | Qty:50.000 | Qty:50.000 | Qty:50.000 | Qty:50.000 | Qty:50.000 | Qty:50.000 | Qty:50.000 | Qty:50.000 | Qty:50.000 | Qty:50.000 | Qty:50.000 | Qty:50.000 | Qty:50.000 | Qty:50.000 | Qty:50.000 | Qty:50.000 | Qty:50.000 | Qty:50.000 | Qty:50.000 | Qty:50.000 | Qty:50.000 | Qty:50.000 | Qty:50.000 | Qty:50.000 | Qty:50.000 | Qty:50.000 | Qty:50.000 | Qty:50.000 | Qty:50.000 | Qty:50.000 | Qty:50.000 | Qty:50.000 | Qty:50.000 | Qty:50.000 | Qty:50.000 | Qty:50.000 | Qty:50.000 | Qty:50.000 | Qty:50.000 | Qty:50.000 | Qty:50.000 | Qty:50.000 | Qty:50.000 | Qty:50.000 | Qty:50.000 | Qty:50.000 | Qty:50.000 | Qty:50.000 | Qty:50.000 | Qty:50.000 | Qty:50.000 | Qty:50.000 | Qty:50.000 | Qty:50.000 | Qty:50.000 | Qty:50.000 | Qty:50.000 | Qty:50.000 | Qty:50.000 | Qty:50.000 | Qty:50.000 | Qty:50.000 | Qty:50.000 | Qty:50.000 | Qty:50.000 | Qty:50.000 | Qty:50.000 | Qty:50.

Ш

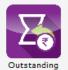

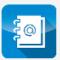

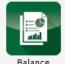

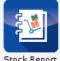

Now, click on any Product Name, the **Product Ledger** will be opened for that product.

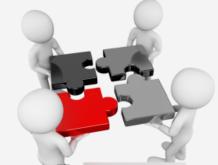

Customer ID:

Version: 9.0 Rel (3.0) Build: 234

50.00 Mahaveer Namkeens 11795.00 Mithakali Kandoi 6048.00 Om Namkeens 4675.00 Prakash Sweets Mart 13340.00

nt Sweet Mart 7190.00 Vaidehi Sweets 11813.00

Qty:600.000 Amul Kool Rose Milk (200 ml) Qty:400.000 Amul Lassi (200ml) Qty:300.000 Choco Barfee (250gm pack) Qty:50.000 Gulab Barfee (250gm pack) Qty:50.000 Kachori (350gm

#### Product Ledger

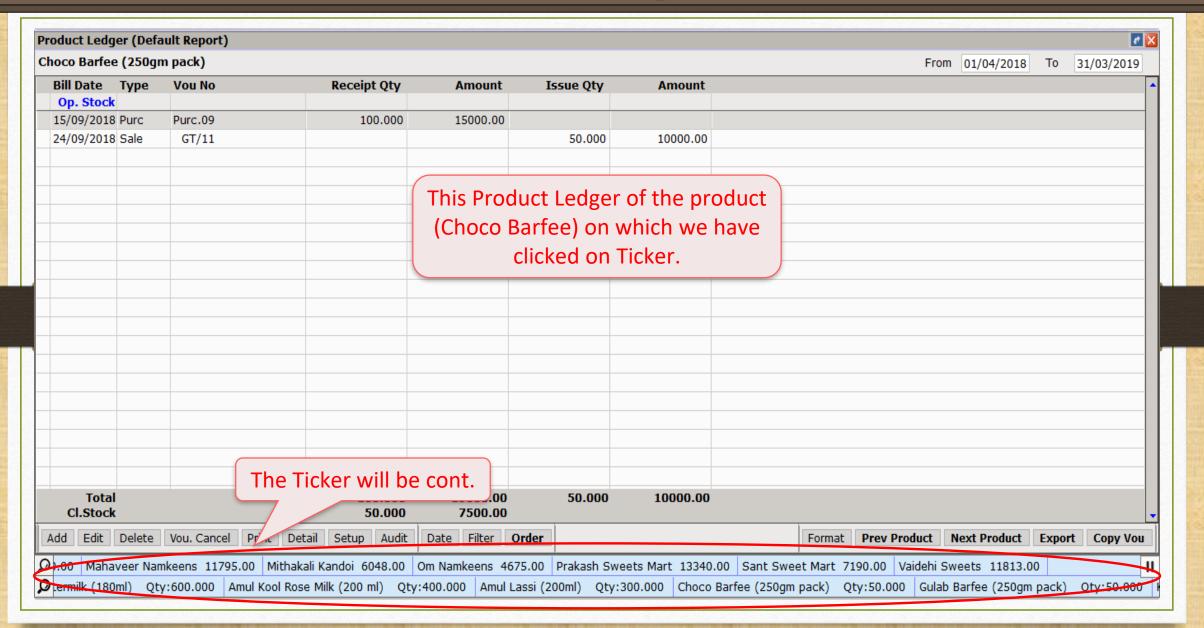

#### Other Option

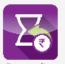

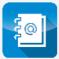

Outstanding

A/c. Ledger

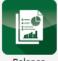

Sheet

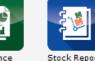

Now, by "Right click" on any Product, we can see these options.

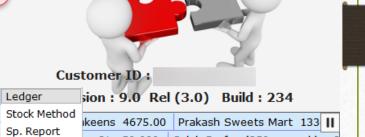

|     |                       |                |           |                    |           |                     |           |                 |       | Charle Marker d |                |                          |      |
|-----|-----------------------|----------------|-----------|--------------------|-----------|---------------------|-----------|-----------------|-------|-----------------|----------------|--------------------------|------|
| Q s | & Namkeens 30660.00   | Hari Om Sweets | 20065.00  | Jaysukh Lal Nasta  | 38450.00  | Mahaveer Namkeens   | 11795.00  | Mithakali Kando | oi    | Stock Method    | ikeens 4675.00 | Prakash Sweets Mart 133  | 3 11 |
| Q   | Amul Buttermilk (180m | l) Qty:600.000 | Amul Kool | Rose Milk (200 ml) | Qty:400.0 | 00 Amul Lassi (200r | nl) Qty:3 | 00.000 Choco    | Barre | sp. Keport      | Qty:50.000     | Gulab Barfee (250gm pack | ) (  |

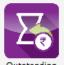

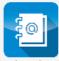

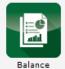

Sheet

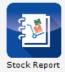

Here's a default facility is given that if any Product Stock goes into negative, it will show in Red colour Text with negative (-) sign.

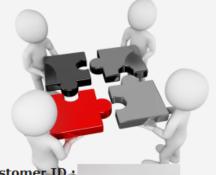

**Customer ID:** 

Version: 9.0 Rel (3.0) Build: 234

Ambar Sacks & Namkeens 30660.00 Hari Om Sweets 20065.00 Jaysukh Lal Nasta 38450.00 Mahaveer Namkeens 11795.00 Mithakal Amara (150gm) Qty:425.000 Sprite (500ml) Qty:200.000 Thums Up (500ml) Qty:-50.000 Wafers Masala (250gm) Qty:300.000 Wafers Salted (250gm) Qty:300.000

# How to set the Sequences in the Ticker?

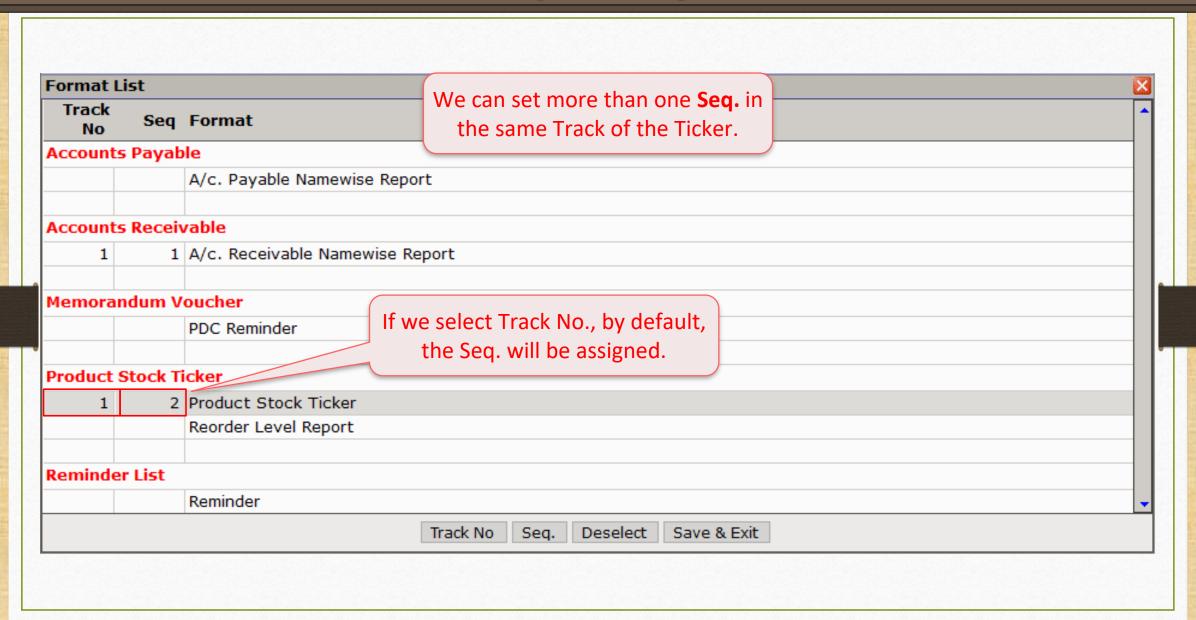

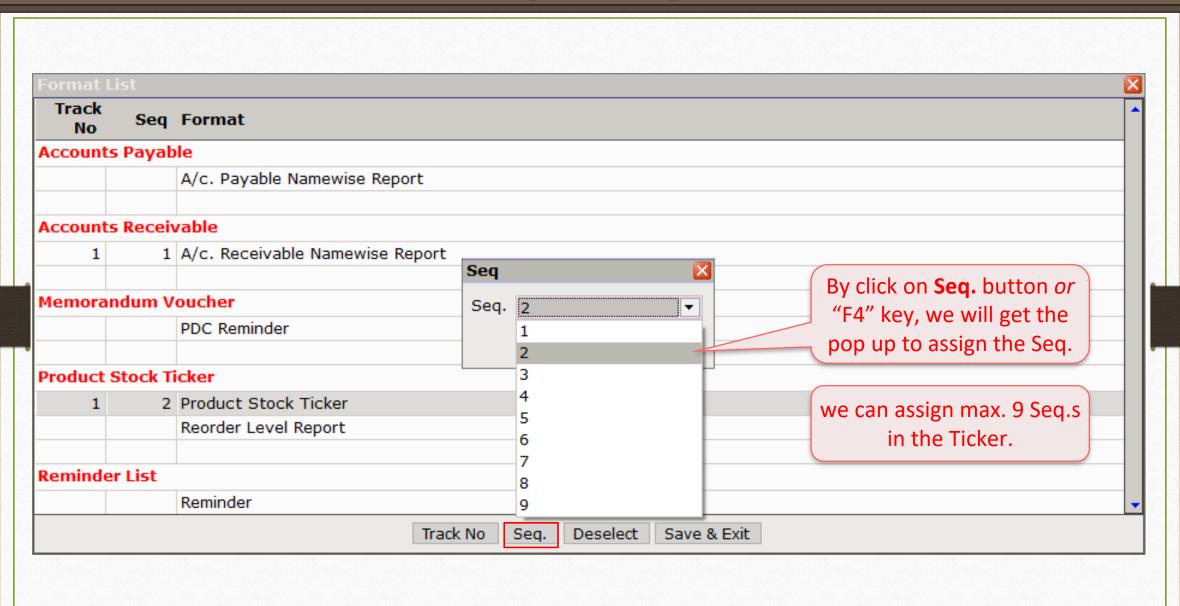

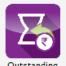

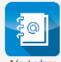

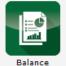

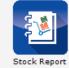

When the track of the **A/c. Receivable Report** will be completed, the track of the **Product Stock Report** will appear in the second sequence.

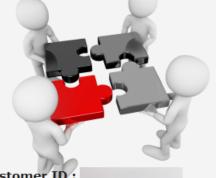

**Customer ID:** 

Version: 9.0 Rel (3.0) Build: 234

Mkeens 4675.00 Prakash Sweets Mart 13340.00 Sant Sweet Mart 7190.00 Vaidehi Sweets 11813.00 Amul Buttermilk (180ml) Qty:600.000 Amul Kool Rose Milk (200 ml) Qty:400.000 An

In this way, we can set more than one **Seq.s** in the Ticker.

**How to make a new Format for the Ticker?** 

#### About Format List

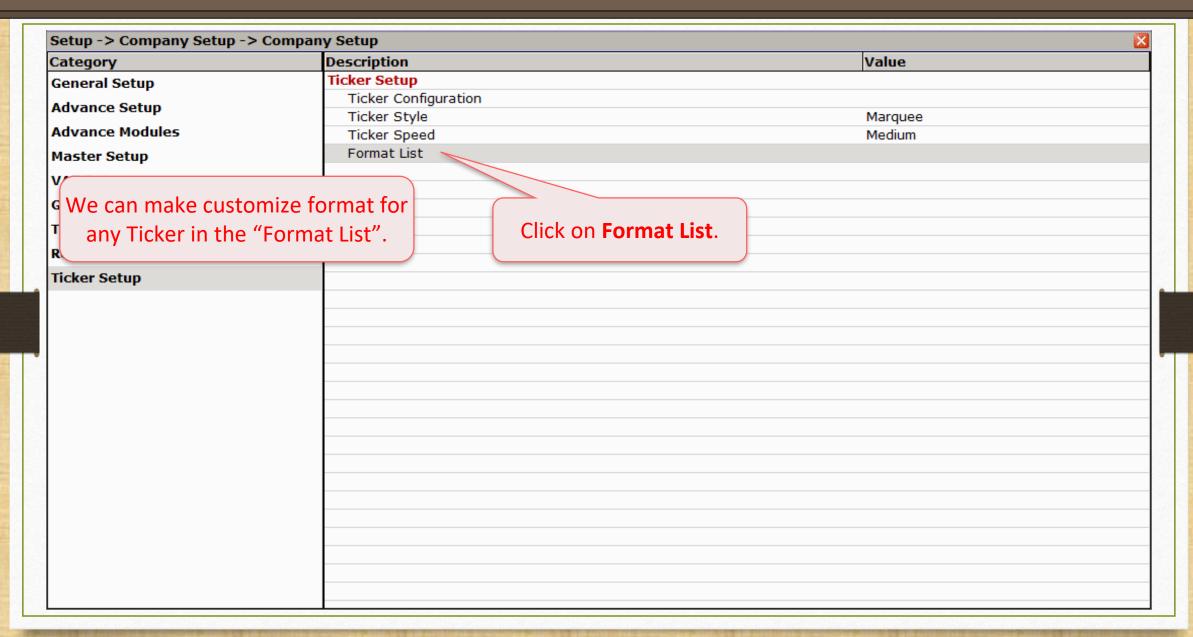

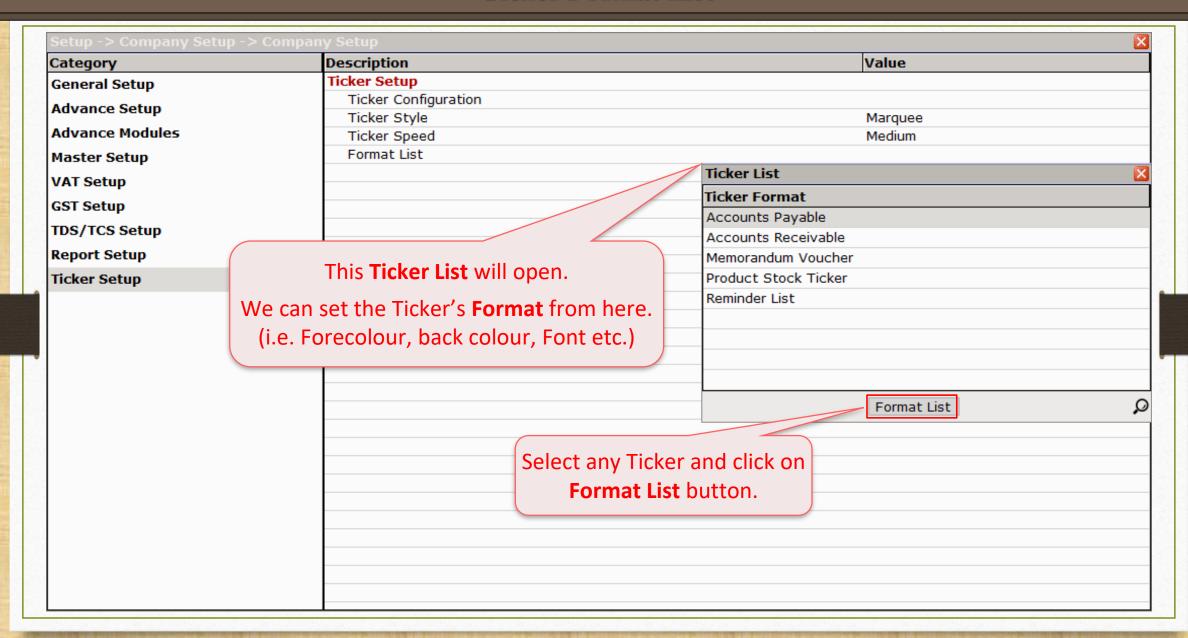

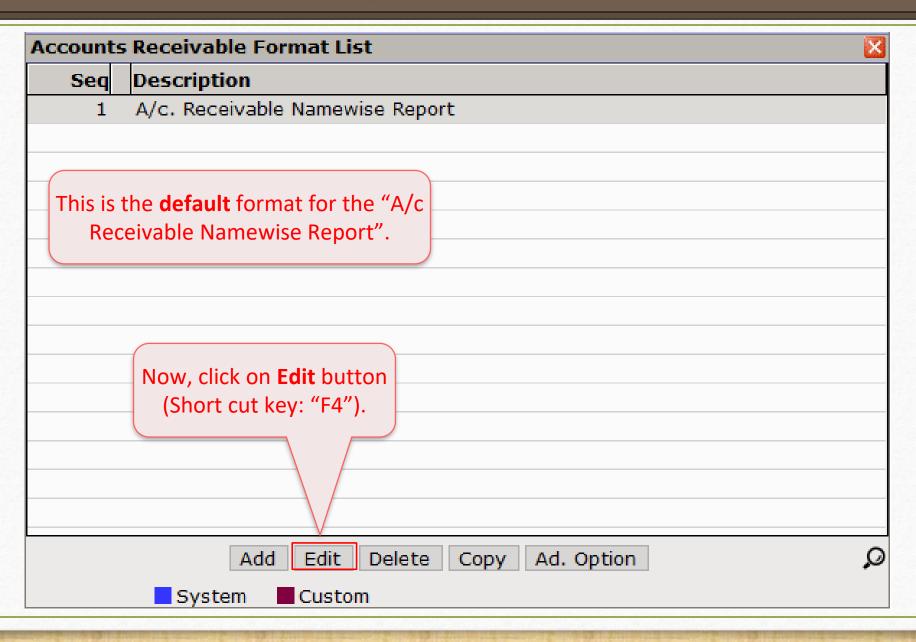

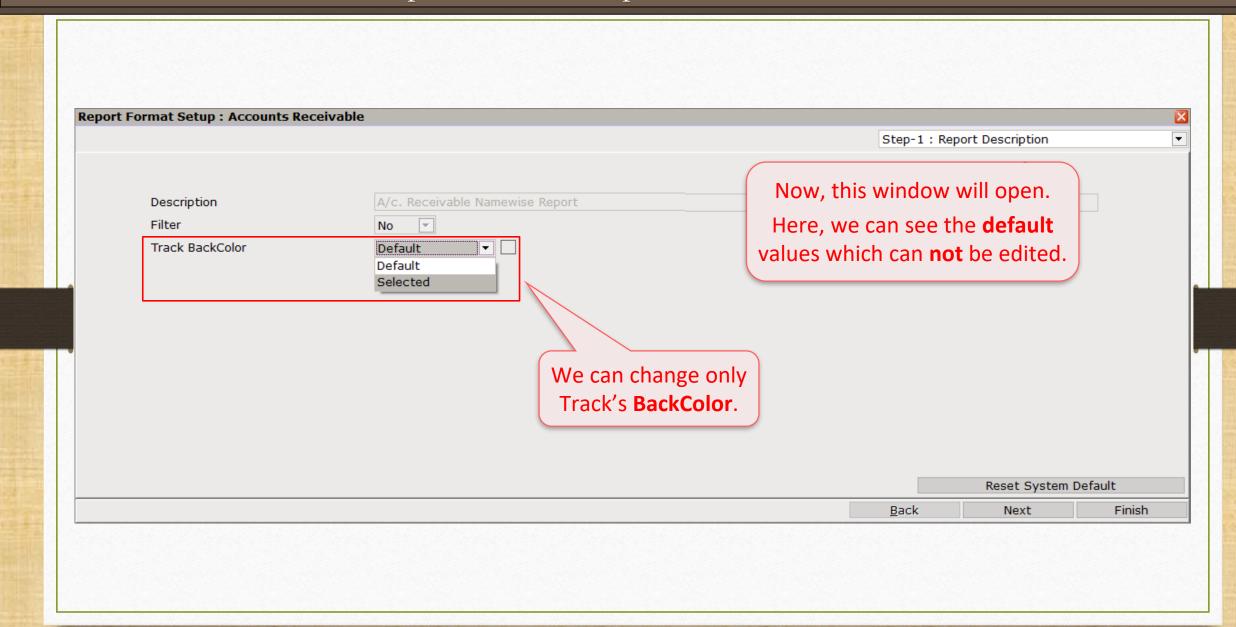

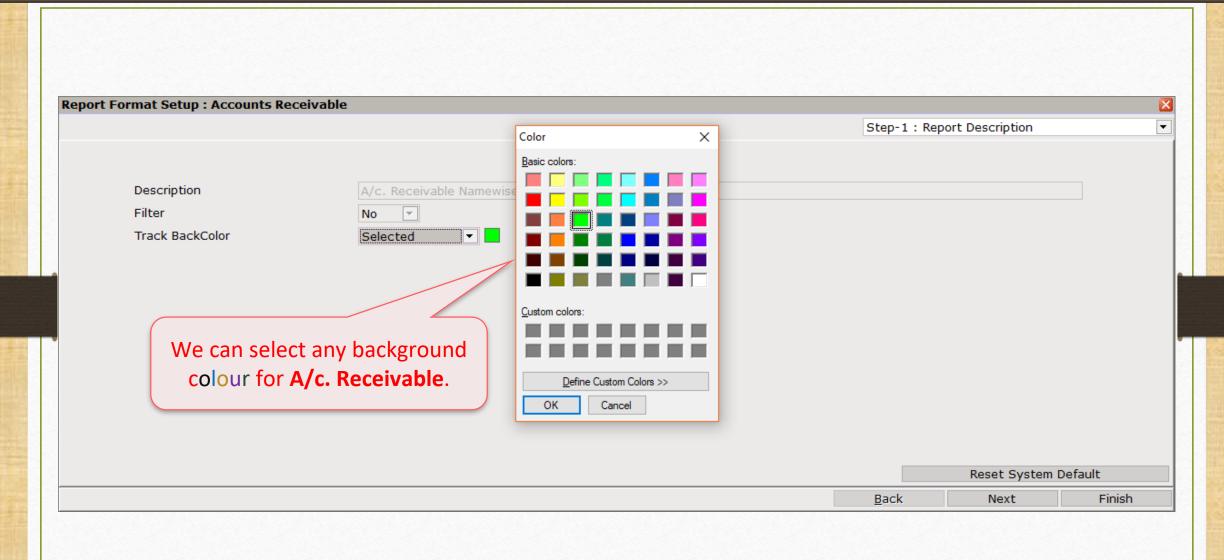

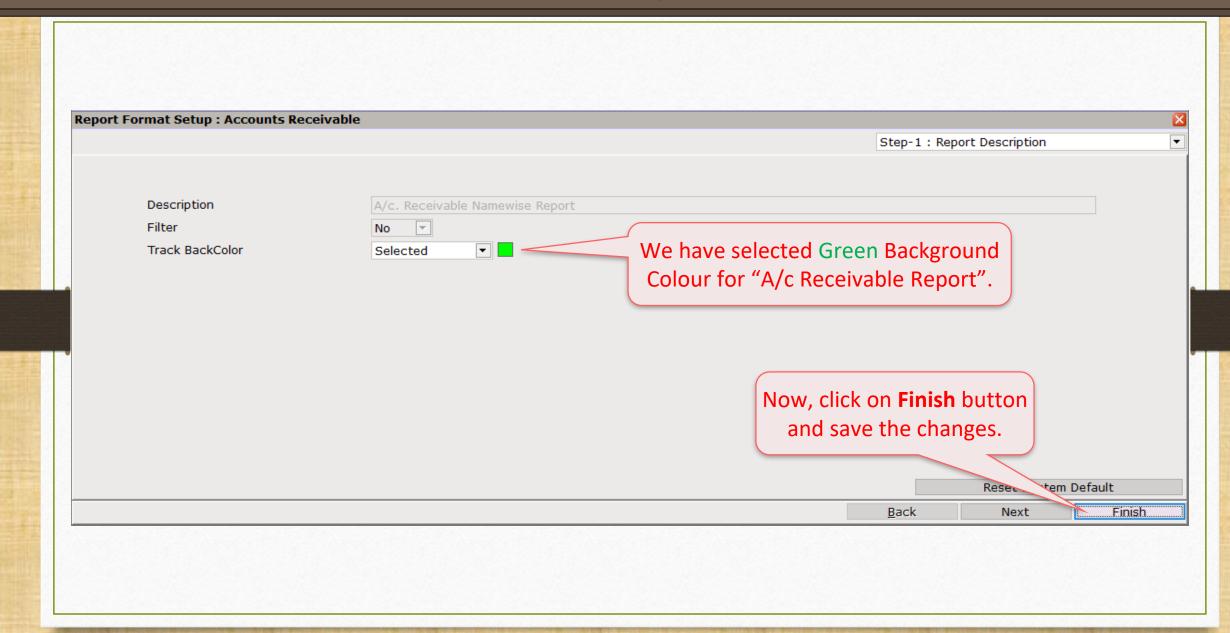

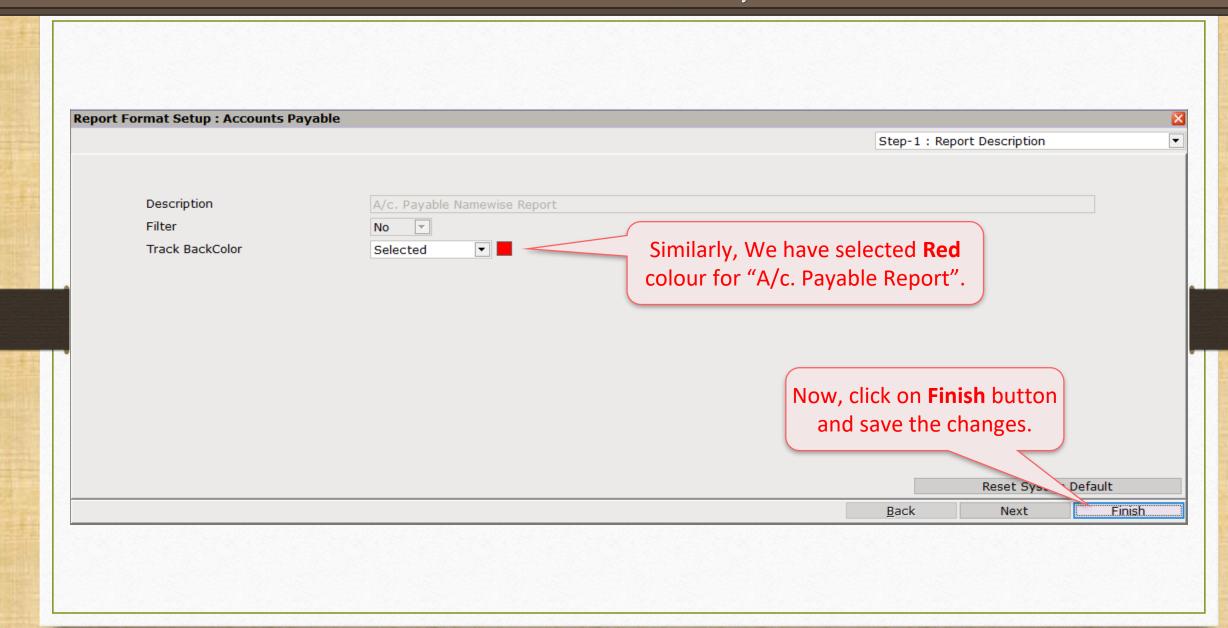

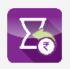

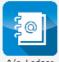

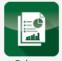

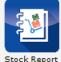

As per change in 'Format List', we can see "A/c. Receivable" Ticker in Green and "A/c Payable" Ticker in **Red**.

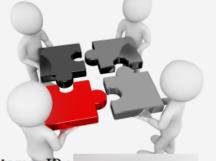

**Customer ID:** 

Version: 9.0 Rel (3.0) Build:

Ambar Snacks & Namkeens 30660.00 | Hari Om Sweets 20065.00 | Jaysukh Lal Nasta 38450.00 | Mahaveer Namkeens 11795.00 | Mithakali Kandoi 6048 Abhirav Mart 3394.00 Ambika Sweets 23490.00 Amdavadi Khaman 18128.00 Gautam Sweet Mart 1925.00 Jamna Dairy 16958.00 Kargil Snakcs 498

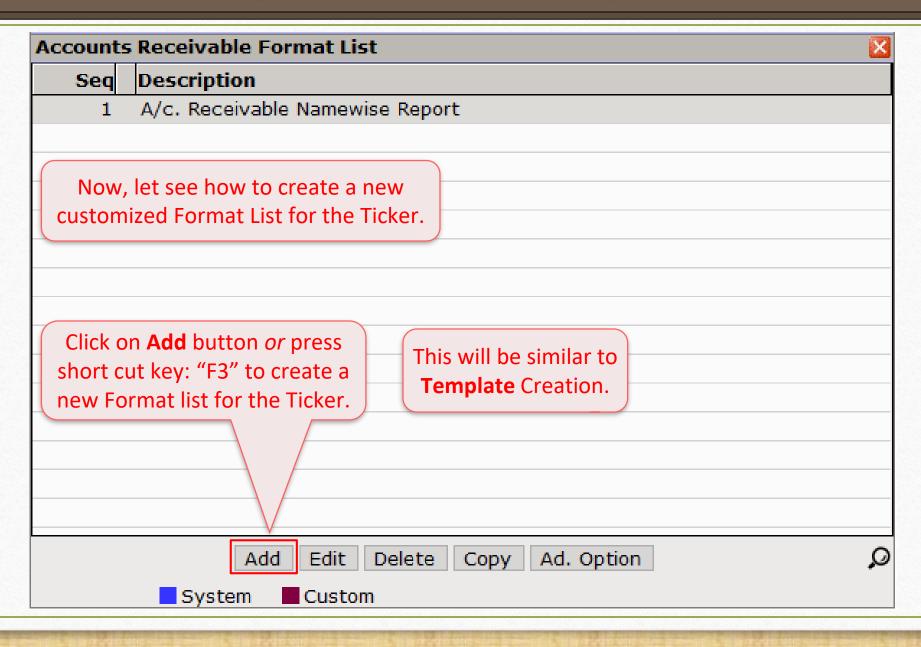

## Format Setup

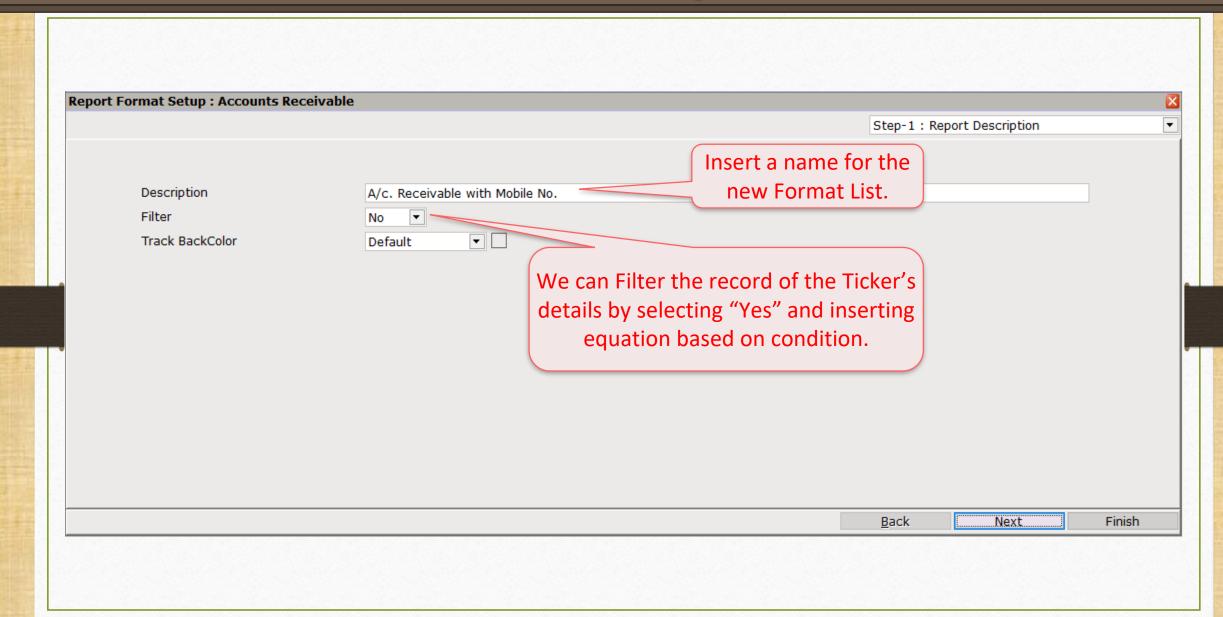

## Format Setup

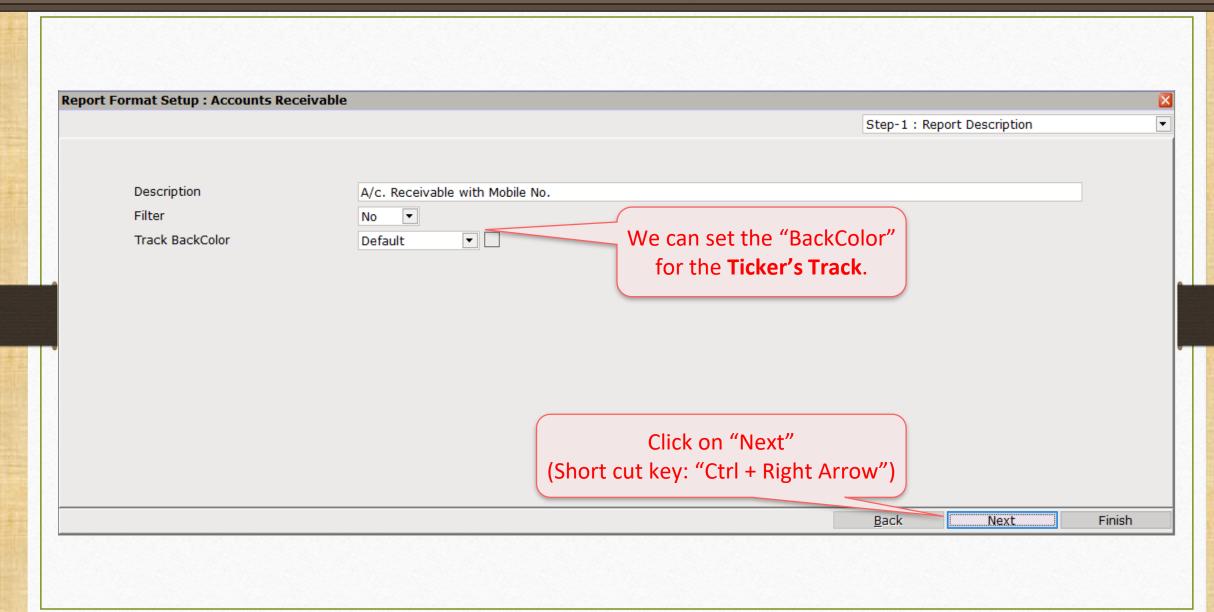

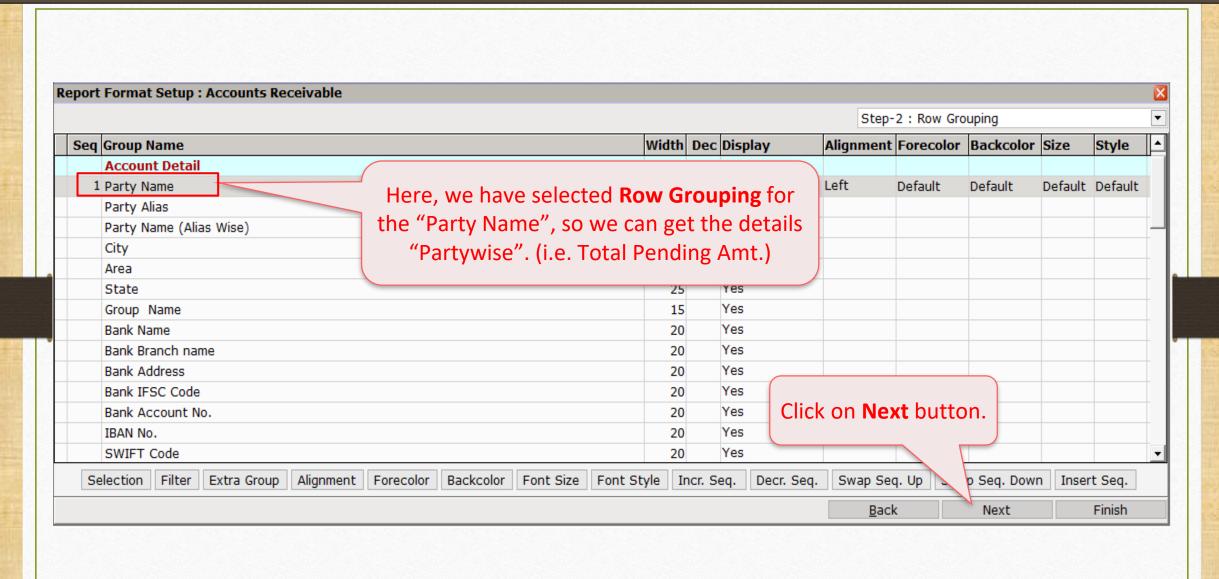

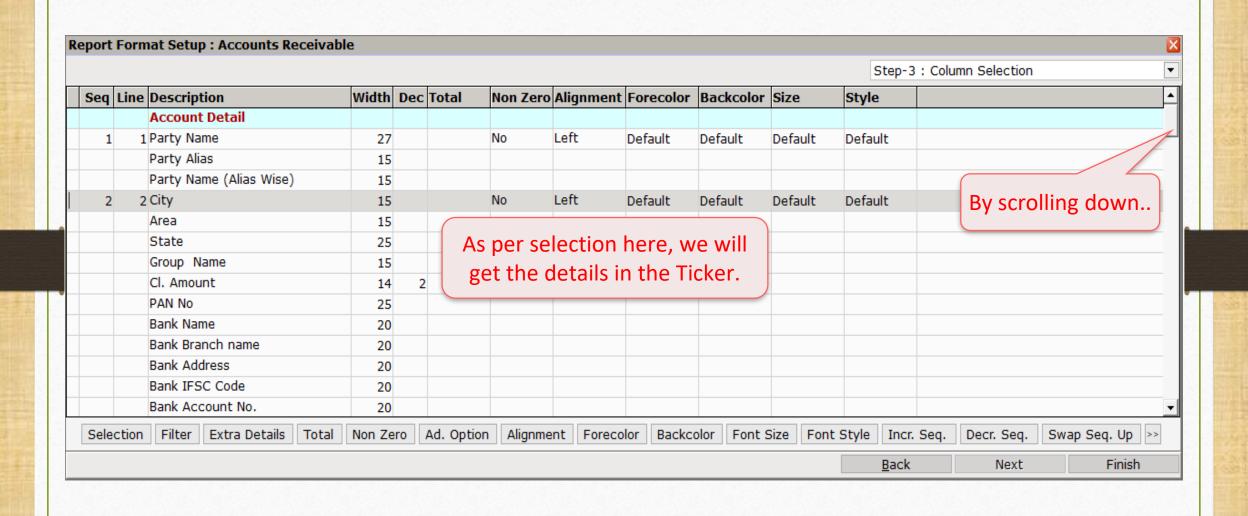

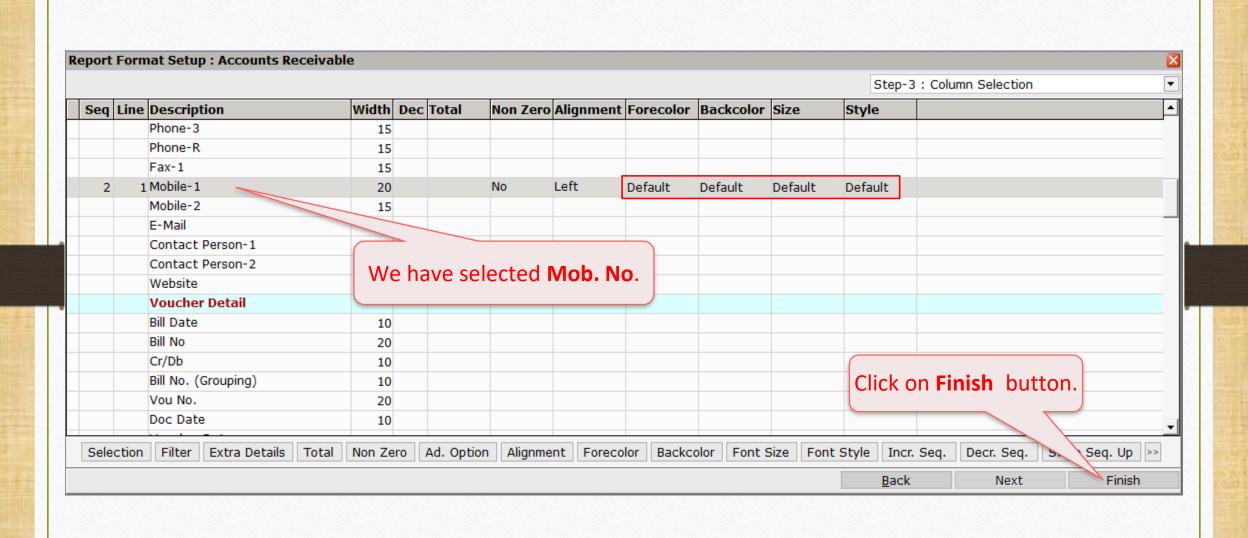

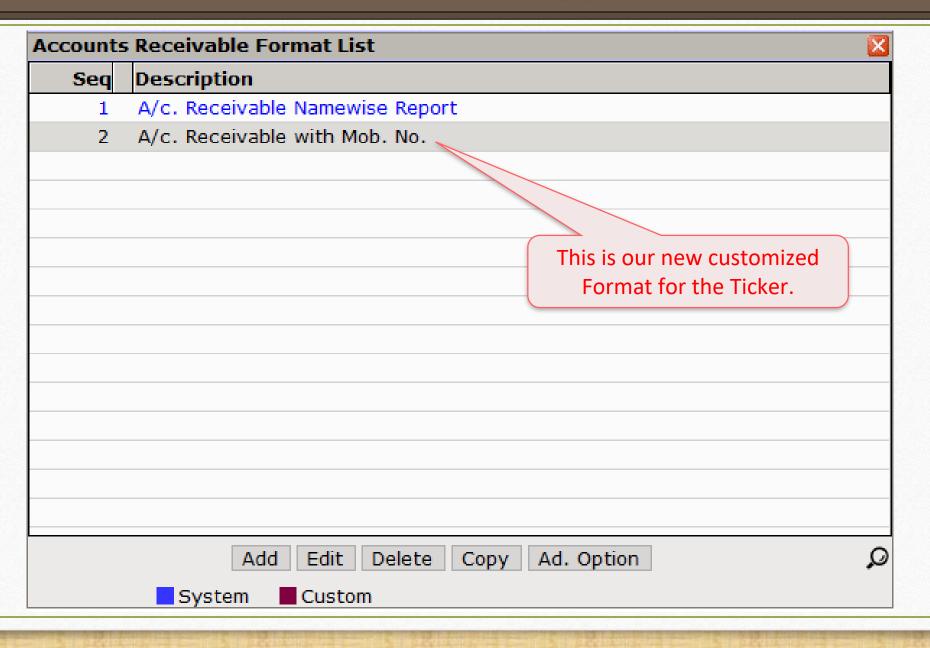

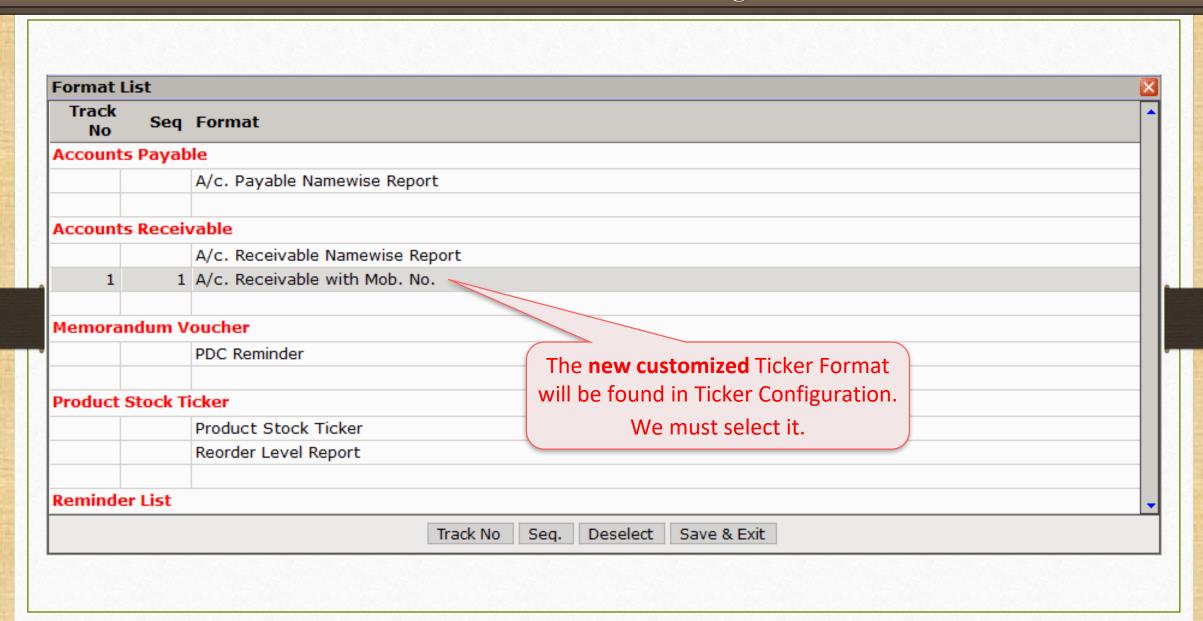

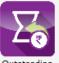

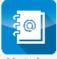

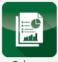

Sheet

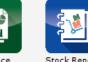

This is our **customized** Ticker.

Here, we can see the Party Name with Pending Amt., Mobile No. and the City.

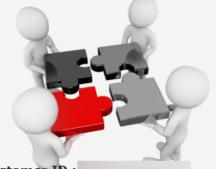

Customer ID:

Version: 9.0 Rel (3.0) Build: 238

Ambar Snacks & Namkeens 25082.00 9191919191 Rajkot

Hari Om Sweets 20065.00 9090909090 Rajkot

Jamnadas Sweets & Snacks 5310.00 686868688 Surat

Jaysukh Lal Nasta 38450.00 8080808088 Nasik

9876543210 Ahmedabad

Mahaveer Namkeens 11795.00 Mithakali Kandoi 6048.01 7474897845 Ahmedaba

> In this way, we can set the Ticker in Miracle.

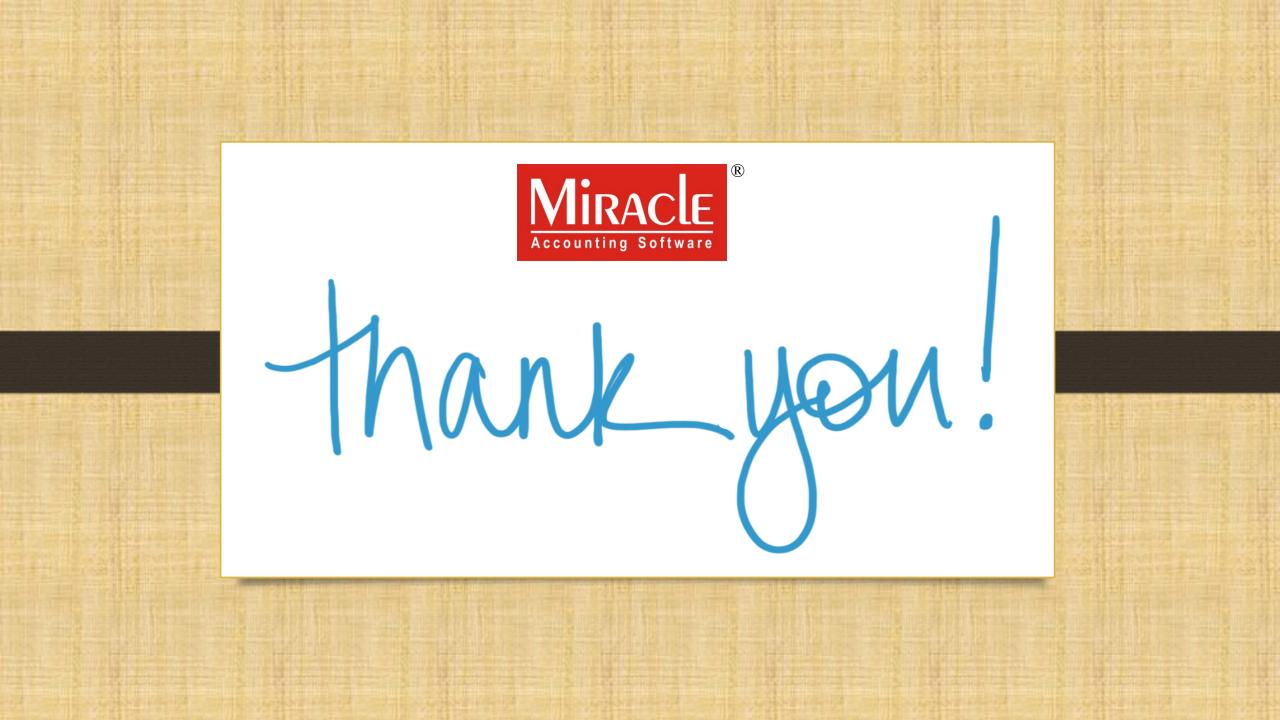